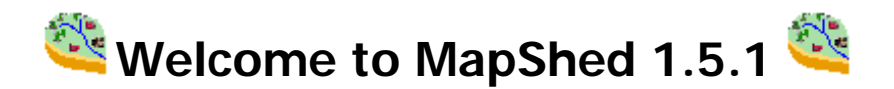

## **\*\*\*\*\*\*\*\*\*Please read this before installing MapShed\*\*\*\*\*\*\*\*\***

MapShed is freely distributable. To distribute MapShed, please:

- Create an exact duplication of the MapShed installer
- Inform recipient to fill out registration form

## ---------------------------------------------------------------------------------------------------- **Update Information**

Check for updates by running "Check for Updates" which is located within the "MapShed Tools" pull-down menu in MapShed.

---------------------------------------------------------------------------------------------------------------------------------------------

You can also periodically visit the MapShed website: <http://www.mapshed.psu.edu/>

#### **Quick Installation Guide**

Download the latest version of MapShed from the website and save it to a temporary location on your computer. Click the "MapShed\_Setup.exe" file to begin the installation routine. Follow the instructions to install MapShed. Once MapShed has been successfully installed, delete the "MapShed\_Setup.exe" file.

Due to the restrictive securities with windows, it is required that the user be given "Full Control" of the MapShed directory, sub-directories, and all files within. Failure to comply with this requirement will result in the end user being unable to successfully use the MapShed application. ----------------------------------------------------------------------------------------------------

## **System requirements**

**PC:** Recommended Pentium or higher processor

**Memory:** 24 MB Ram (32 recommended)

**Operating System:** Windows 98/98SE, ME, Windows 2000, XP, 2003 Server, Vista, 7, and 8

**Screen Resolution:** 1024x768 pixels or higher (recommended)

**Prerequisite Software:** MapWindow 4.6.6

**Disk space:**

- **Required:** >= 200 MB (program files)
- **Recommended:** >= 4 GB + size of additional data files ----------------------------------------------------------------------------------------------------

#### **Mapshed Maintenance Release Information**

MapShed will periodically have maintenance release available to address problems and issues that arise with the application. These releases can be identified as:

- Minor maintenance release: number after the version number (ex. Mapshed x.x.1)
- Major maintenance release: new version number (ex. MapShed x.1).

Check for new maintenance releases at the MapShed website.

---------------------------------------------------------------------------------------------------------------------------------------------

# **MapShed Help File**

Adobe reader is required to view related MapShed documentation. To install adobe reader, download the latest adobe reader at the adobe reader website: [http://www.adobe.com/products/acrobat/readstep2.html.](http://www.adobe.com/products/acrobat/readstep2.html) Follow the instructions provided for to properly install adobe reader.

You can view the user's guide by clicking the "User's Guide" shortcut located in 'Start>Programs>MapShed'. After installing adobe reader, you can access the related MapShed documentation by clicking the "MapShed User's Guide" shortcut located in 'Start>Programs>MapShed'. ----------------------------------------------------------------------------------------------------

#### **How To Run MapShed**

To begin a new analysis, you must first create a new project. Click the "Project Manager" shortcut located in 'Start>Programs>MapShed'. Give the new project a name that contains no spaces and is less than 25 characters and click 'Build'. The new project will automatically open in MapWindow.

To open an existing project, click the "Project Manager" shortcut located in 'Start>Programs>MapShed'. Select the desired MapShed project file and click 'Open'. The existing project will automatically open in MapWindow.

To rebuild an existing project, click the "Project Manager" shortcut located in 'Start>Programs>MapShed''. Select the name of the existing project you wish to rebuild, check the 'Rebuild Existing Project' check box, and click 'Build'. Select 'Yes' to rebuild the existing project. The rebuilt project will automatically open in MapWindow.

# ----------------------------------------------------------------------------------------------------

# **Uninstall Feature**

Mapshed can be uninstalled from your system by using add/remove programs located in 'Start>Settings>Control Panel'. Click all of the "MapShed" names that are present in the display menu and choose remove.

**Note:** Some files may not be removed during uninstallation and must be physically removed by the user. Because user files created in the MapShed directory (i.e. Project files) are not part of the original installation, they are not removed during the uninstallation process. If these files are not desired, they must be manually removed after MapShed is uninstalled.

#### ----------------------------------------------------------------------------------------------------

## **Contact Information**

For Non-Technical and Technical Related Questions:

Barry Evans Email: bme1@psu.edu

Kenneth Corradini Email: kjc139@psu.edu ----------------------------------------------------------------------------------------------------

**Readme Created:** December 19, 2016